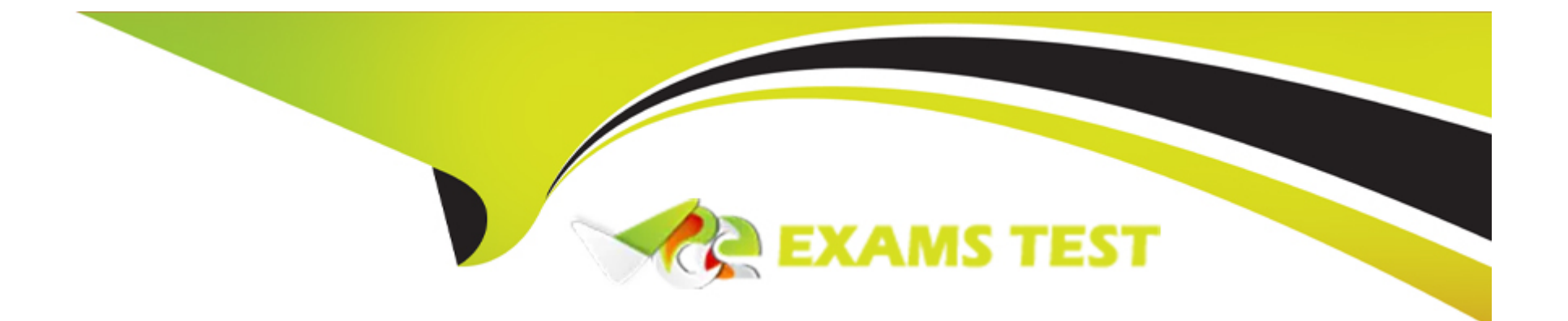

# **Free Questions for MB-800 by vceexamstest**

# **Shared by Jackson on 12-12-2023**

### **For More Free Questions and Preparation Resources**

**Check the Links on Last Page**

#### **Question Type: MultipleChoice**

Note: This question is part of a series of questions that present the same scenario. Each question in the series contains a unique solution that might meet the stated goals. Some question sets might have more than one correct solution, while others might not have a correct solution.

After you answer a question in this section, you will NOT be able to return to it. As a result, these questions will not appear in the review screen.

You need to transfer opening balances data into the system.

Solution: Perform data migration by using the Data migration assisted setup wizard.

Does the solution meet the goal?

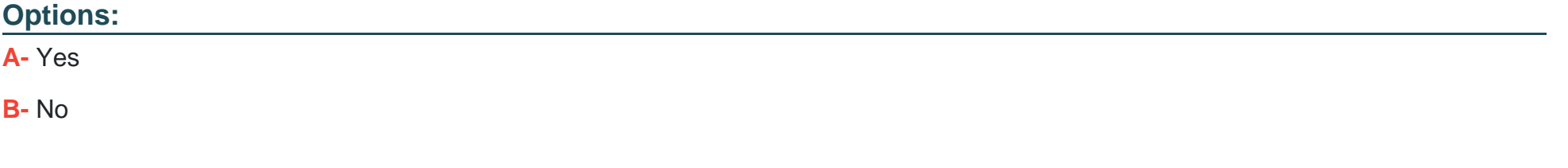

### **Answer:**

#### **Question Type: MultipleChoice**

Note: This question is part of a series of questions that present the same scenario. Each question in the series contains a unique solution that might meet the stated goals. Some question sets might have more than one correct solution, while others might not have a correct solution.

After you answer a question in this section, you will NOT be able to return to it. As a result, these questions will not appear in the review screen.

You need to transfer opening balances data into the system.

Solution: Use RapidStart Services to import the data.

Does the solution meet the goal?

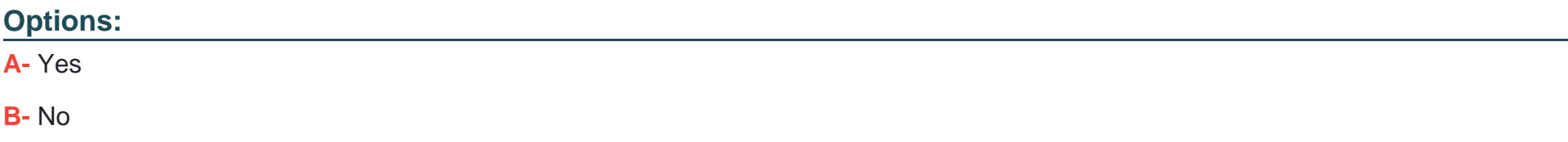

A

### **Question 3**

**Question Type: MultipleChoice**

Note: This question is part of a series of questions that present the same scenario. Each question in the series contains a unique solution that might meet the stated goals. Some question sets might have more than one correct solution, while others might not have a correct solution.

After you answer a question in this section, you will NOT be able to return to it. As a result, these questions will not appear in the review screen.

You need to transfer opening balances data into the system.

Solution: Import the data by using comma-separated values (CSV) files.

Does the solution meet the goal?

### **Options:**

**A-** Yes

**B-** No

#### **Answer:**

A

### **Question 4**

### **Question Type: MultipleChoice**

A company uses Dynamics 365 Business Central.

You need to ensure that sales invoice discounts are calculated automatically.

What should you configure?

### **Options:**

- **A-** Calc. Inv. Discount setting on the Sales & Receivables Setup page
- **B-** Discount Posting setting on the Sales & Receivables Setup page
- **C-** Calc. Inv. Discount setting on the Purchase & Payables Setup page
- **D-** Show Amounts setting on the General Ledger Setup page

#### **Answer:**

A

### **Question 5**

### **Question Type: MultipleChoice**

A company uses Dynamics 365 Business Central.

The company plans to use multiple unit prices for the same items from different vendors.

You need to configure the purchase price of the items.

In which two locations can you configure the purchase price? Each correct answer presents a complete solution.

NOTE: Each correct selection is worth one point.

### **Options:**

- **A-** Resource prices
- **B-** Item card
- **C-** Customer card
- **D-** Purchase order
- **E-** Vendor card

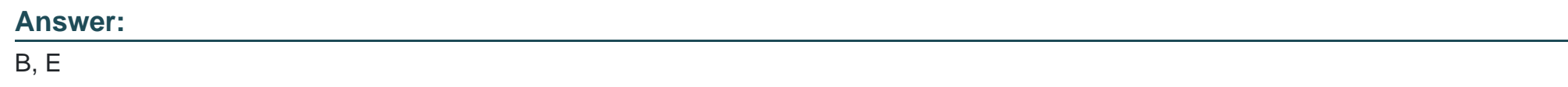

**Question Type: MultipleChoice**

A company implements Dynamics 365 Business Central.

You need to create a new payment terms record to meet the following requirements:

- \* Ensure that the due date for all vendor invoices is 30 days.
- \* Grant vendors a two percent discount if an invoice is paid within 10 days.

Which three actions should you perform? Each correct answer presents a part of the solution.

#### **Options:**

- **A-** Set the value of the Discount Date Calculation field to 2D
- **B-** Set the value of the Due Date Calculation field to 30D.
- **C-** Set the value of the Discount Date Calculation field to 10D
- **D-** Set the value of the Discount % field to 2.
- **E-** Set the value of the Discount % field to 10.

### **Answer:**

B, C, D

# **Question 7**

#### **Question Type: MultipleChoice**

A company implements Dynamics 365 Business Central.

The company plans to automatically post inventory-related documents simultaneously when posting sales transactions.

You need to configure sales and receivables.

Which two settings should you use? Each correct answer presents a complete solution.

NOTE: Each correct selection is worth one point.

#### **Options:**

**A-** Return Receipt on Credit Memo

**B-** Stock warning

**C-** Shipment on Invoice

**D-** Document Default Line Type

#### **Answer:**

A, D

### **Question 8**

**Question Type: MultipleChoice**

A company uses Dynamics 365 Business Central.

An accountant posts bank entries at month end. The accountant must manually reconcile customer and vendor payment entries.

You need to reconcile the entries.

Which two pages should you use? Each correct answer presents part of the solution.

NOTE: Each correct selection is worth one point.

### **Options:**

**A-** Customer Ledger Entries

- **B-** Vendor Ledger Entries
- **C-** Check Ledger Entries
- **D-** Bank Account Ledger Entries

### **Answer:**

A, C

### **Question 9**

**Question Type: MultipleChoice**

A company is using Dynamics 365 Business Central. The finance manager creates a new general ledger (G/L) account. You need to configure the system to include the G/L account in the general journal reconciliation window. What should you do?

### **Options:**

- **A-** Enable the Reconciliation Account field in the GA account card.
- **B-** Enable the Direct Posting field in the G/L account card.
- **C-** Add this G/L account to the Bank Account Posting Group.
- **D-** Create a new payment reconciliation journal.

### **Answer:**  A

# **Question 10**

**Question Type: MultipleChoice**

A company uses Dynamics 365 Business Central.

When users create sales documents, the system must display an alert that shows the customer s remaining credit. The alert must also notify the user if the customer has any overdue payments.

You need to configure a credit limit and overdue payment warning.

What should you do?

### **Options:**

A- Enable the Exact Cost Reversing Mandatory field.

- **B-** Configure the Block Customer field.
- **C-** Select Both Warnings in the Credit Warnings field.
- **D-** Configure the Late Payment Predict extension.

### **Answer:**

 $\mathcal{C}$ 

# **Question 11**

**Question Type: MultipleChoice**

A company has been using Dynamics 365 Business Central for many years.

A new accounting manager for the company reviews the chart of accounts. The manager wants to remove some general ledger accounts.

The Check G/L Account Usage field is selected in the General Ledger Setup.

You need to assist with the account deletions.

What is one requirement that enables deletion of a general ledger account?

### **Options:**

**A-** The account cannot have a balance amount.

**B**- The account cannot be used in any account schedule.

**C-** The general ledger account is configured to allow for deletion

**D**- The account must have ledger entries.

### **Answer:**

A

### **Explanation:**

Question Type: MultipleChoice

Note: This question is part of a series of questions that present the same scenario. Each question in the series contains a unique solution that might meet the stated goals. Some question sets might have more than one correct solution, while others might not have a correct solution.

After you answer a question in this section, you will NOT be able to return to it. As a result, these questions will not appear in the review screen.

You are configuring default reports and layouts in Dynamics 365 Business Central.

You must add new data items to the report and change the layout associated with the default Purchase Order report.

A developer creates and deploys a new report object that includes the new data items and layout.

You need to configure Business Central to use the new report object as the system default when printing purchase orders.

Solution: On the Report Selection -- Service page, set the value of the Usage option to Order. Update the Report ID shown on the page to reflect the new report object.

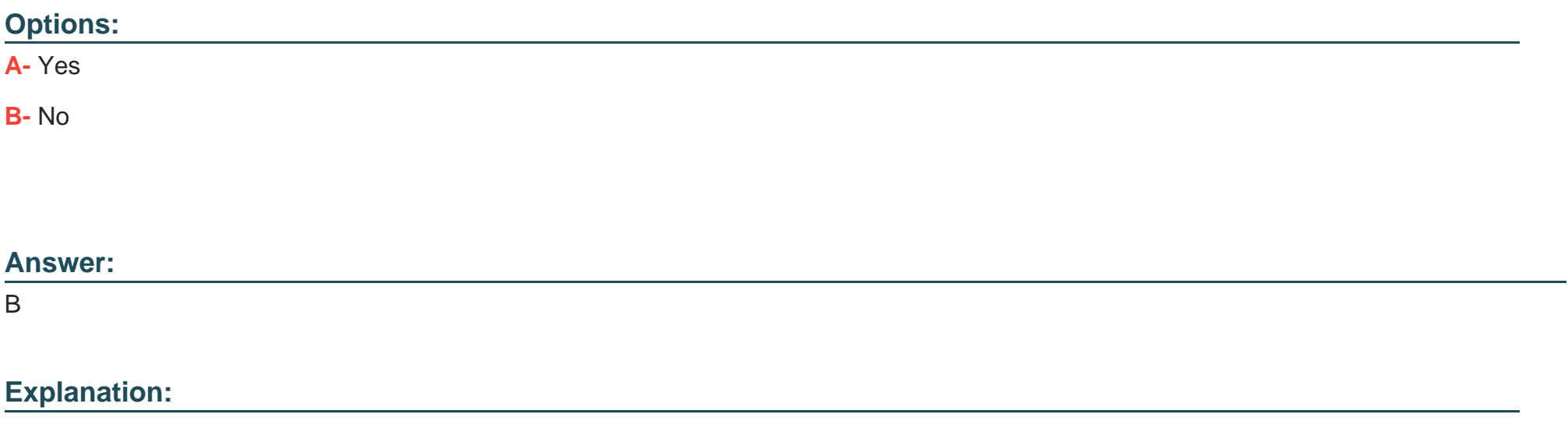

<https://docs.microsoft.com/en-gb/dynamics365/business-central/across-report-selections>

To Get Premium Files for MB-800 Visit

[https://www.p2pexams.com/products/mb-80](https://www.p2pexams.com/products/MB-800)0

For More Free Questions Visit [https://www.p2pexams.com/microsoft/pdf/mb-80](https://www.p2pexams.com/microsoft/pdf/mb-800)0